International Technical Support
Organization

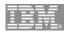

### Web Tools for IBM System i5 developers

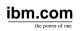

# IBM System i5 ITSO Technical Forum 2006

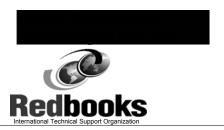

© 2006 IBM Corporation

IBM ibm.com/redbooks | International Technical Support Organization **AGENDA** iSeries AD, IBM Toronto WebSphere Development Studio WDS V5R4 e-business primer AD Model, traditional and web Web Applications Mixing Java and RPG Introducing WebTools for IBM System i5 Web projects Interaction wizard Page designer Web Service wizard JCA wizard JSF (JavaServer Faces) IBM WebSphere Development Studio Client V6.0.1 © 2006 IBM Corporation

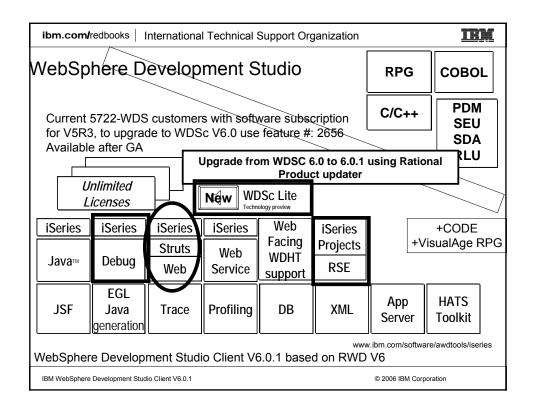

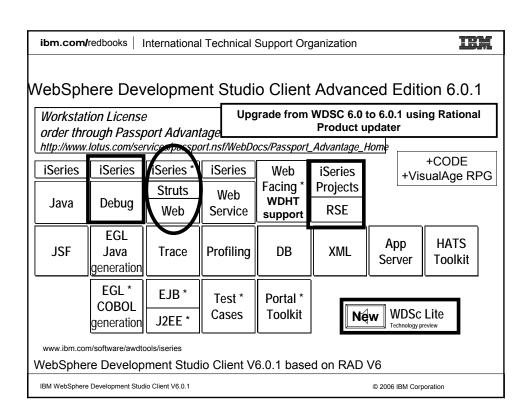

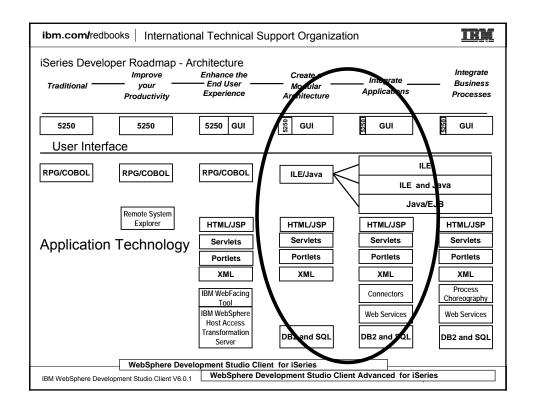

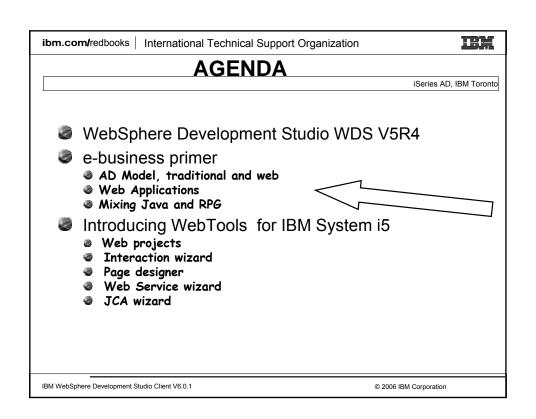

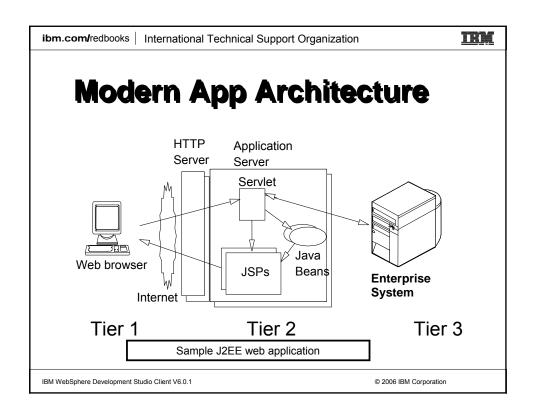

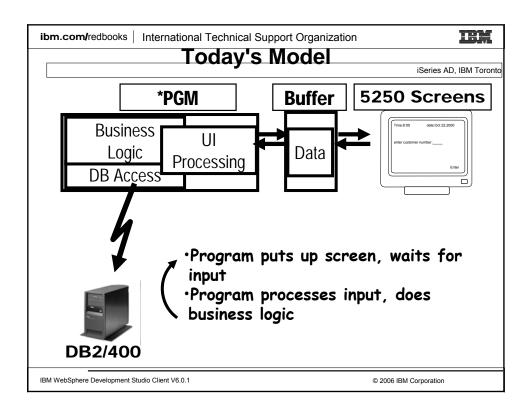

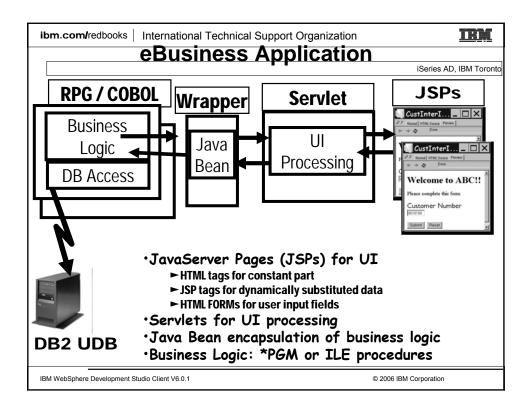

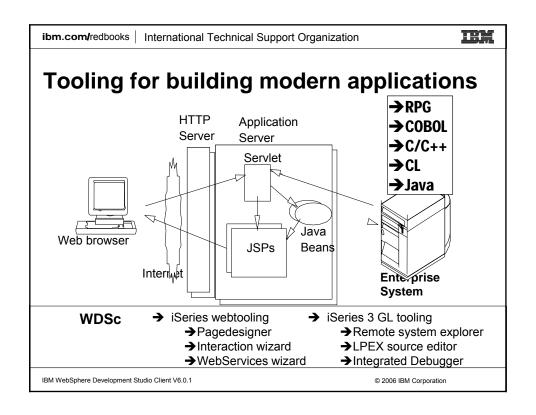

ibm.com/redbooks | International Technical Support Organization IHM What Are Servlets? iSeries AD, IBM Toronto ► Servlets are . . . •Java classes (programs written in Java) that run . . . On an application server (eg, WAS) ► Servlets are called . . . •By your HTTP Server software •From other Servlets ► The input to Servlets is . . . •User-entered data from a Web page ► The output of a Servlet is . . . •Java Bean, passed to a JavaServer Page IBM WebSphere Development Studio Client V6.0.1 © 2006 IBM Corporation

### ibm.com/redbooks | International Technical Support Organization I High What Are JSPs? iSeries AD, IBM Toronto ► A way of describing dynamic web pages ► JavaServer Pages (JSPs) are . . . • .jsp files containing html tags plus JSP tags ► JSP tags . . . Allow dynamic data to be inserted into the static **HTML** ► |SPs are invoked . . . • By a servlet • The input to JSPs are . . . ► Java Beans passed from your Servlet The output of a JSP is . . . ► A full Web page, displayed to user IBM WebSphere Development Studio Client V6.0.1 © 2006 IBM Corporation

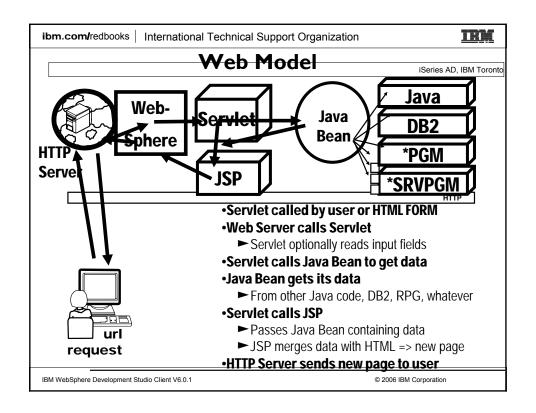

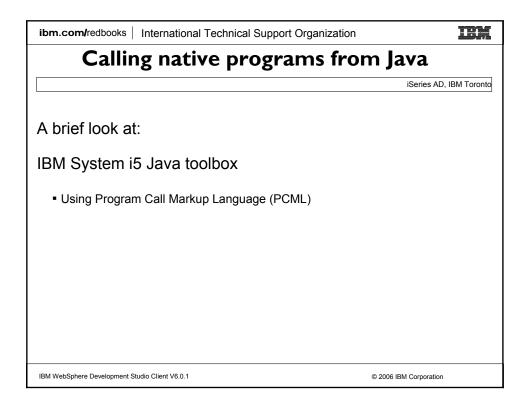

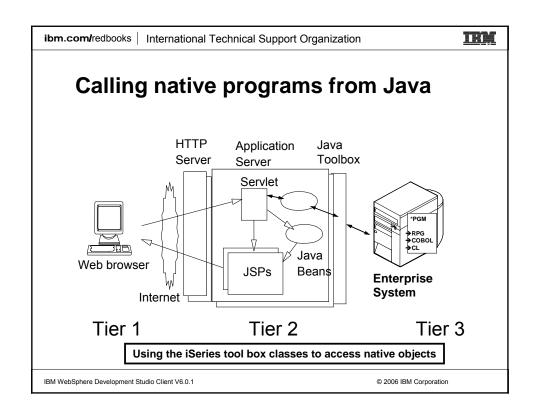

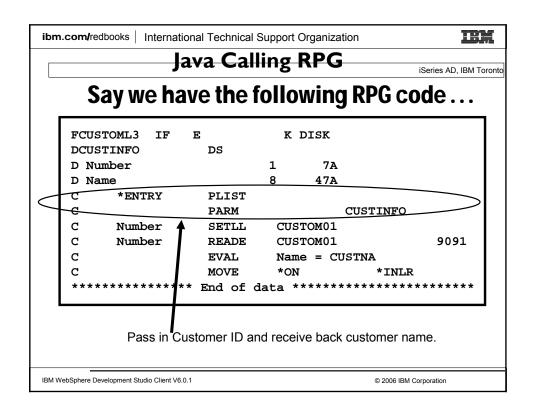

ibm.com/redbooks | International Technical Support Organization

### IRM

iSeries AD, IBM Toronto

### Use PCML to describe program interface

## RPG/COBOL compilers create PCML No need for you to write PCML

```
epcml version="1.0">
<!-- Create a Data Structure -->
<struct name="custinfo">
  <data name="Number" type="char" length="7"</pre>
        usage="inputoutput" init="0014400"> </data>
  <data name="Name" type="char" length="40"</pre>
         usage="inputoutput" init=" "> </data>
</struct>
<!-- Program getcust -->
cprogram name="getcust"
         path="/QSYS.lib/FARR.lib/GETCUST.pgm">
  <data name="gotback" type="struct"</pre>
        usage="inputoutput" struct="custinfo"> </data>
</program>
</pcml>R
                    Program Call Markup Language (PCML)
```

IBM WebSphere Development Studio Client V6.0.1

© 2006 IBM Corporation

ibm.com/redbooks | International Technical Support Organization

### IRM

### Call RPG from Java Servlet

```
iSeries AD, IBM Toronto
public static void main(String[] argv)
    AS400 as400System = new AS400();
    ProgramCallDocument pcml = null;
    String msgId, msgText;
    Object value = null;
    try {
      System.out.println(
         "Creating ProgramCallDocument for GetCust pgm.");
      pcml = new ProgramCallDocument(as400System, "GETCUST");
      boolean ok = pcml.callProgram("getcust");
      System.out.println(" rc is---> " + rc);
      if (!ok)
        \{\ /*\ \mbox{Retrieve list of AS/400 messages \& display them */}\ \}
      else
          value = pcml.getValue("getcust.gotback.Name");
          System.out.println("Customer name: " + value);
    } catch (PcmlException exc) {
      System.out.println("*** Call to getcust failed. ***");
      System.exit(0);
    System.exit(0);
    end main method
```

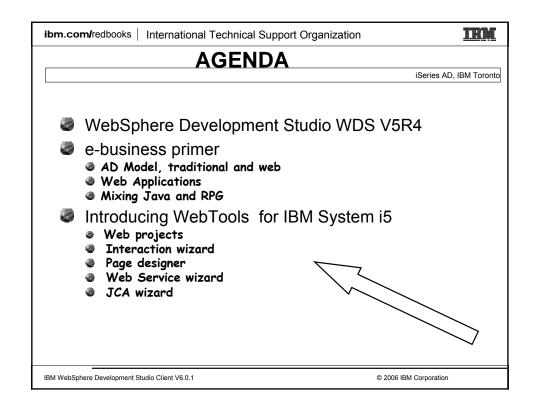

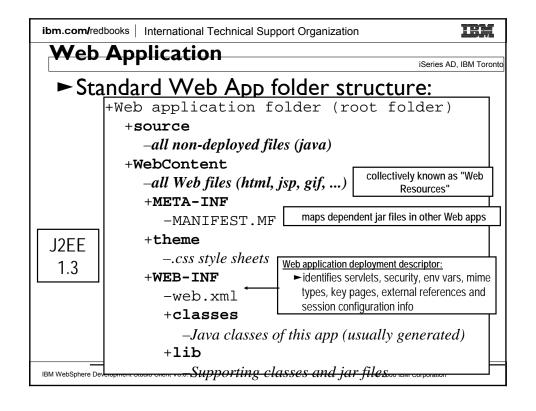

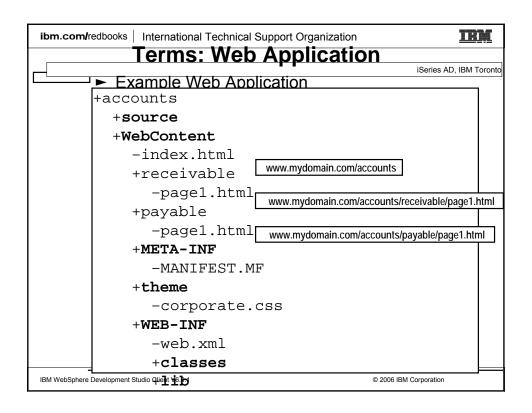

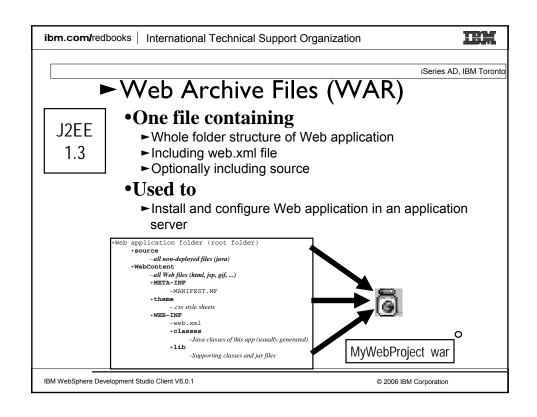

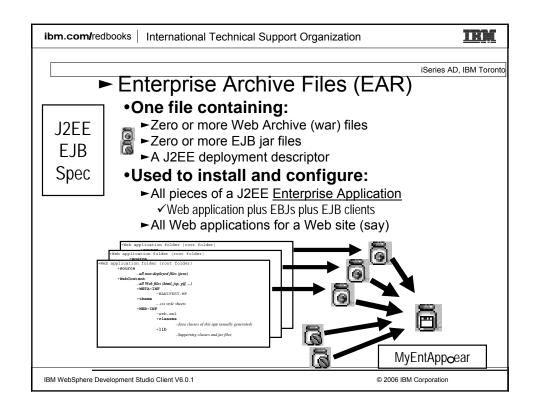

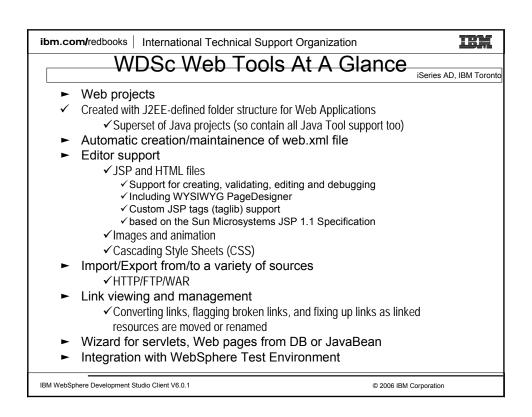

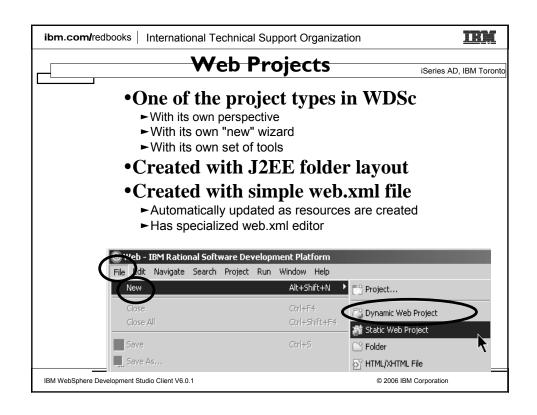

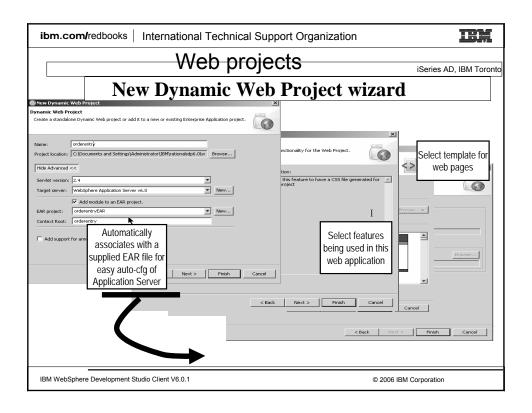

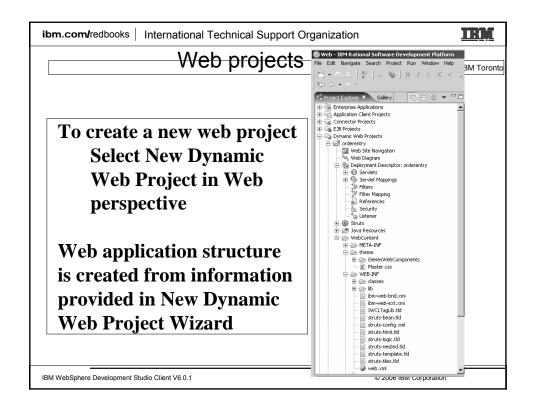

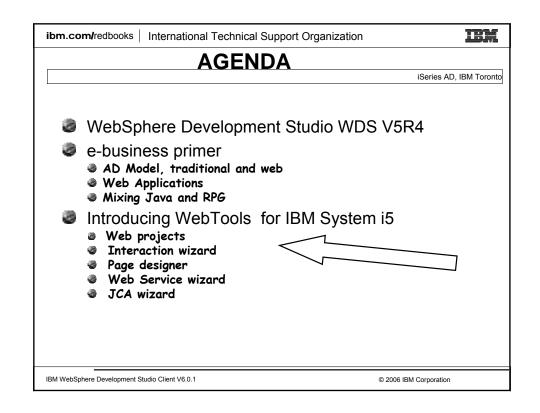

# Web Tool for iSeries Wizards to help create iSeries RPG/COBOL web applications Interaction wizard to build web application WebService wizard to build an iSeries WebService JCA wizard to build an iSeries Java Connector Architecture (JCA) connector

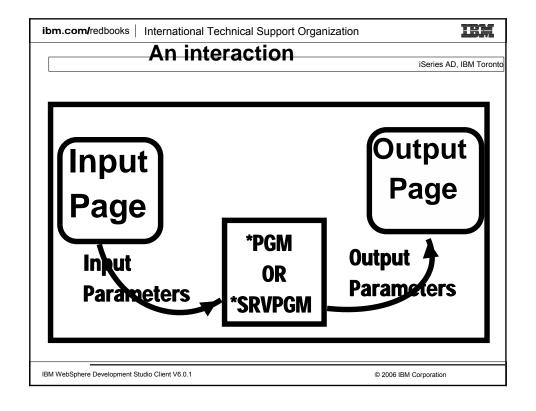

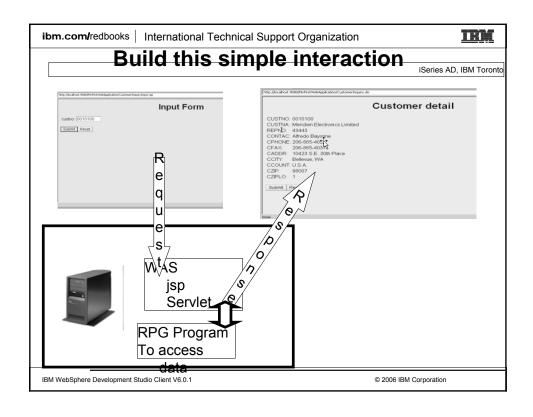

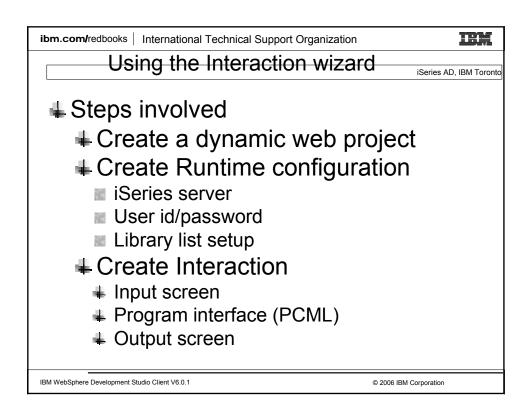

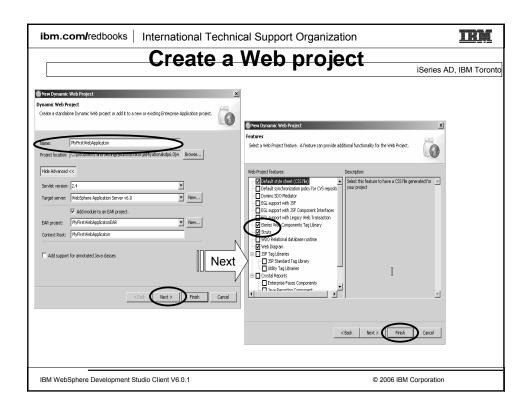

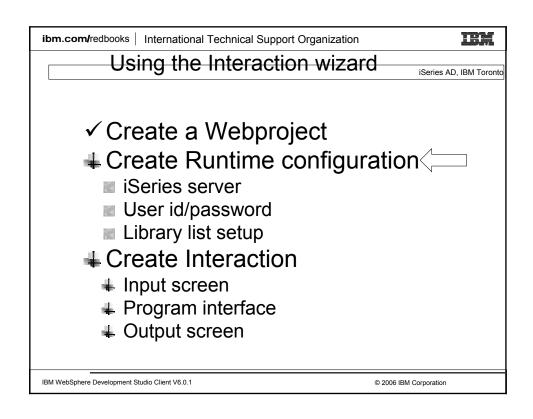

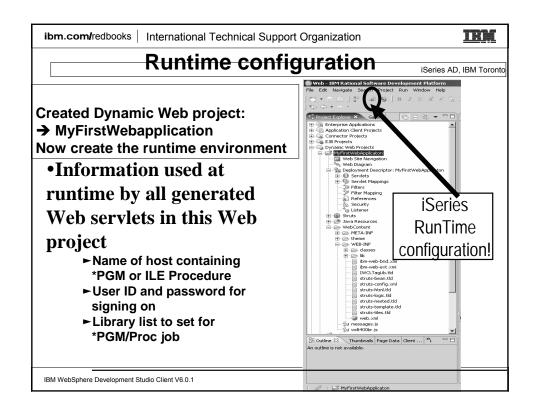

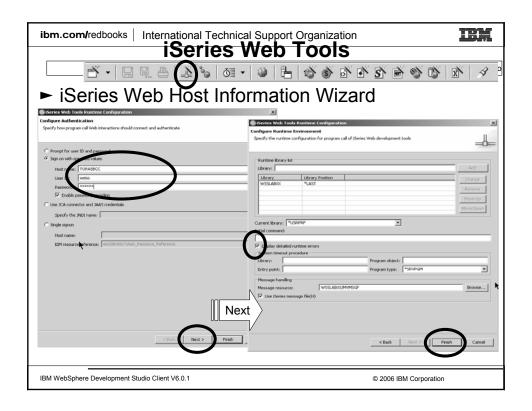

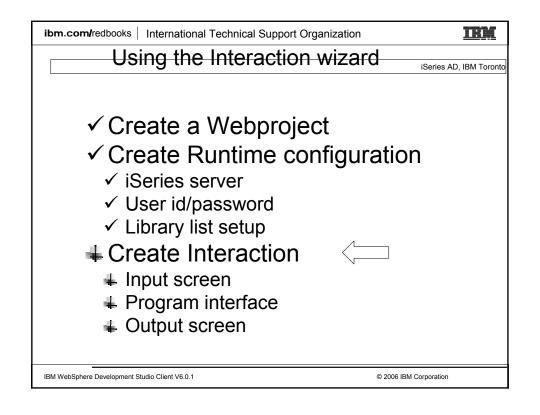

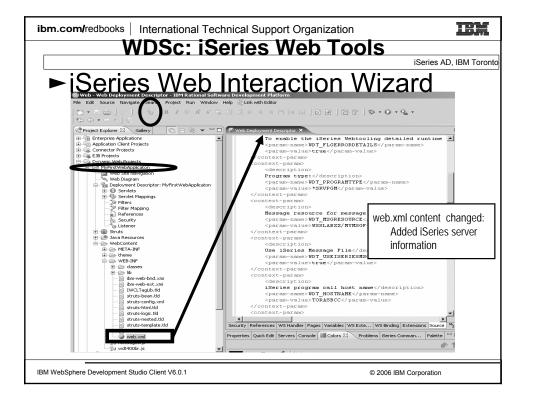

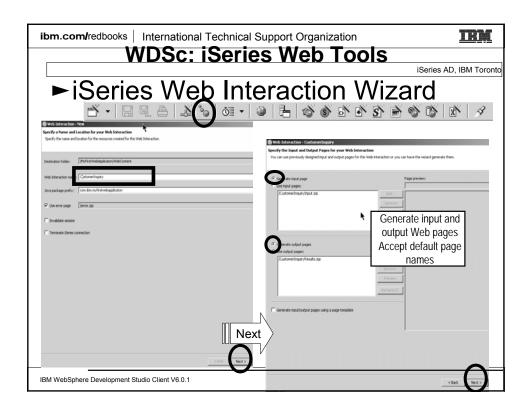

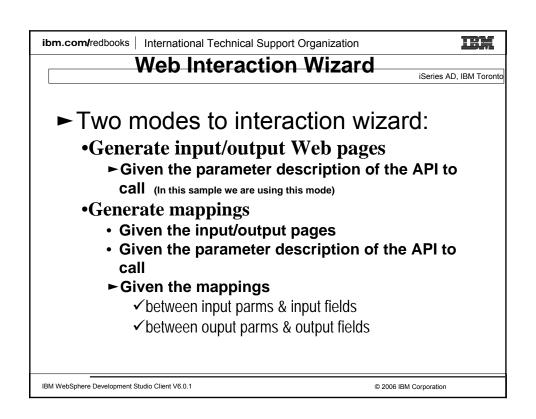

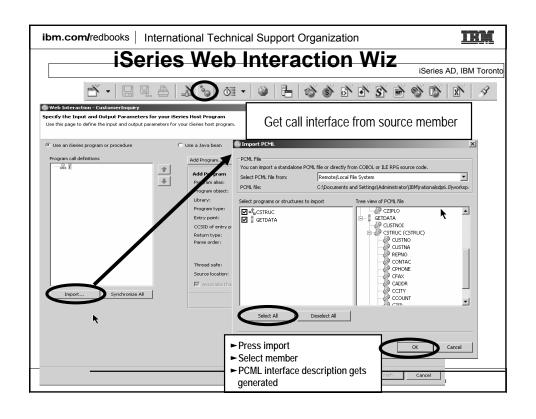

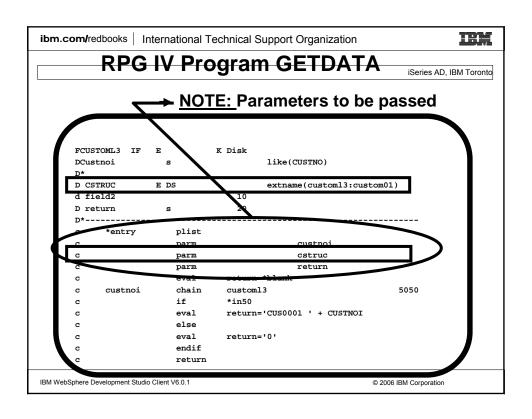

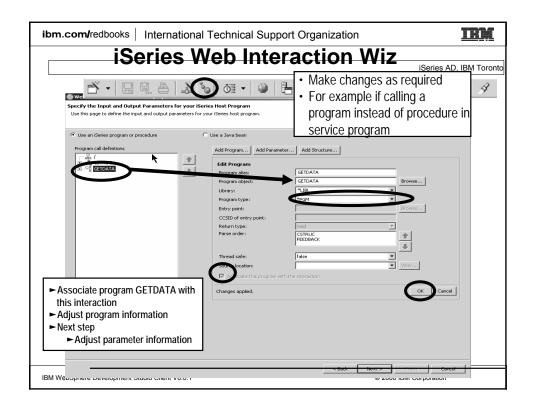

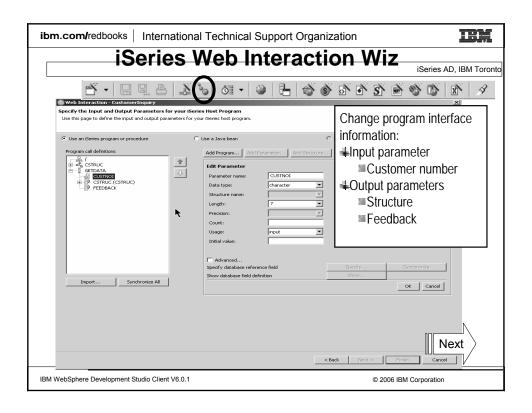

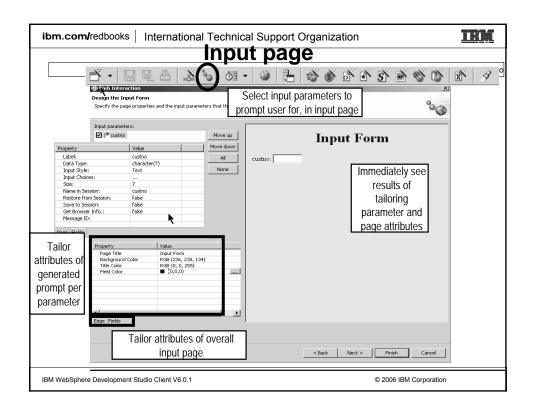

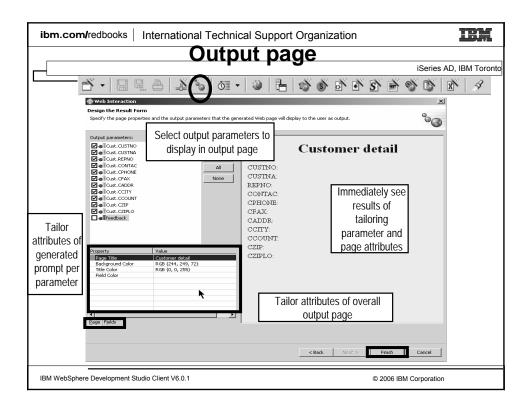

ibm.com/redbooks | International Technical Support Organization IHM You are done! What's Next? iSeries AD. IBM Toronto • What did you do so far? √Created your Files on the iSeries √Created your RPG Program √Created an 'iSeries Web Interaction' to link your program parameters to the input page and output page √The input page was generated for you √The output page was generated for you • Next? ► Run locally to test your application Or ► Publish all your files to the iSeries server IBM WebSphere Development Studio Client V6.0.1 © 2006 IBM Corporation

### IRM ibm.com/redbooks | International Technical Support Organization WDSc: Run On Server iSeries AD, IBM Toronto ► Run On Server •Now this is VERY COOL! ► When ready to test your Web app •Right click on initial html or jsp file •Select "Run... --> Run on Server" •Wait for the magic... ➤ Your Web application will run! Opens Server perspective ► Publishes it to built-in copy of WAS ► Starts built-in copy of WAS ► Brings up a Web Browser ► Runs your application!! IBM WebSphere Development Studio Client V6.0.1 © 2006 IBM Corporation

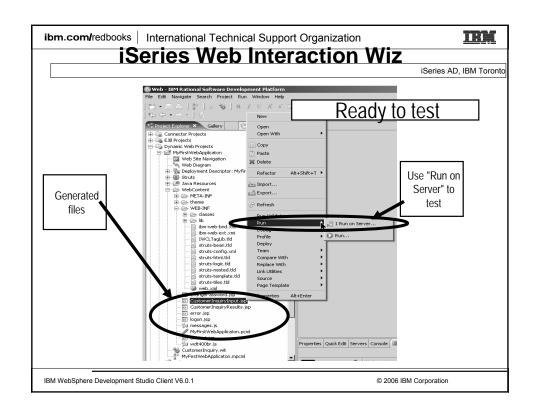

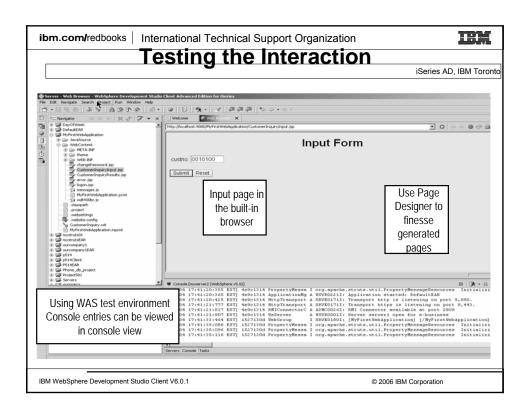

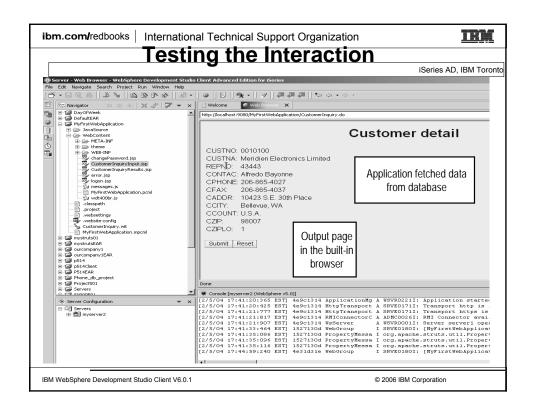

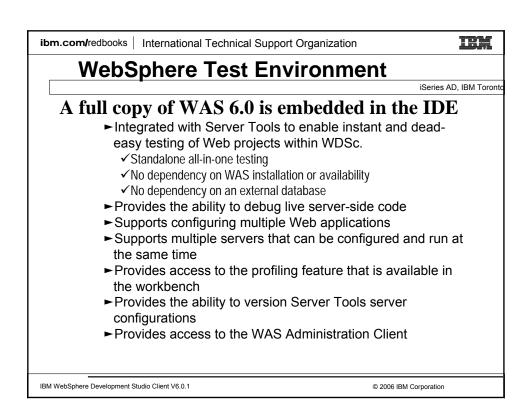

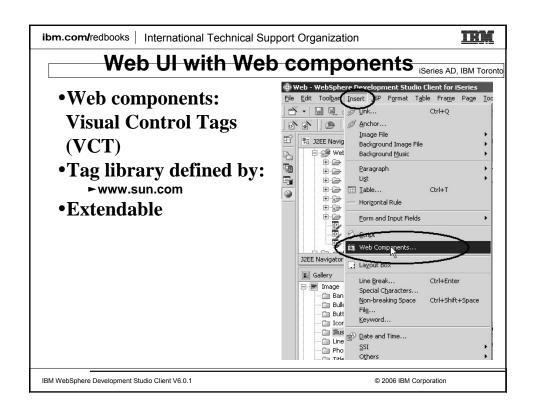

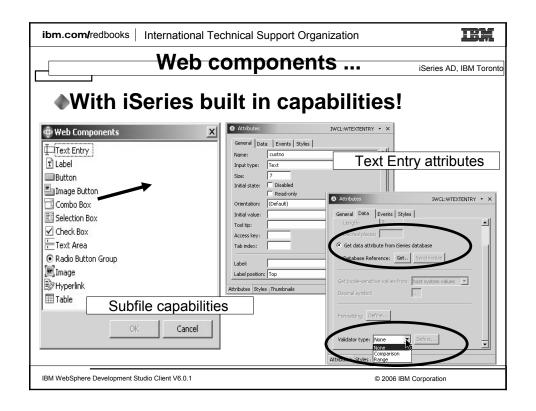

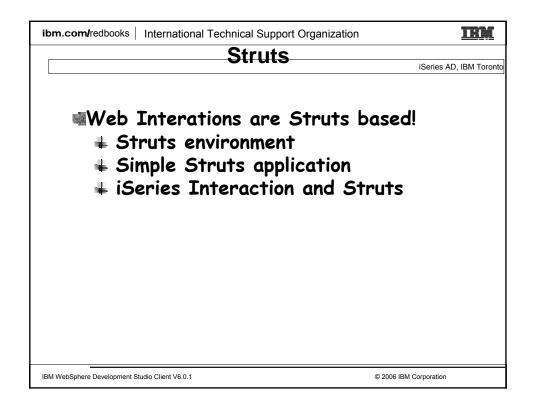

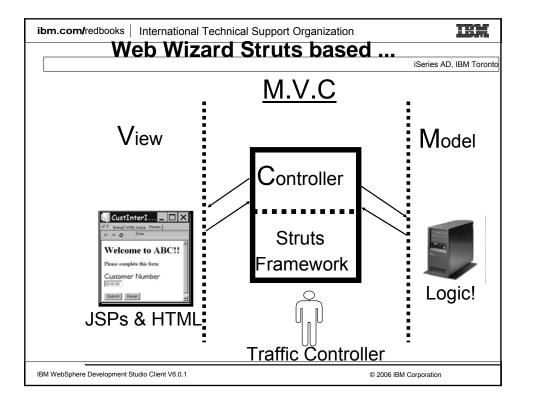

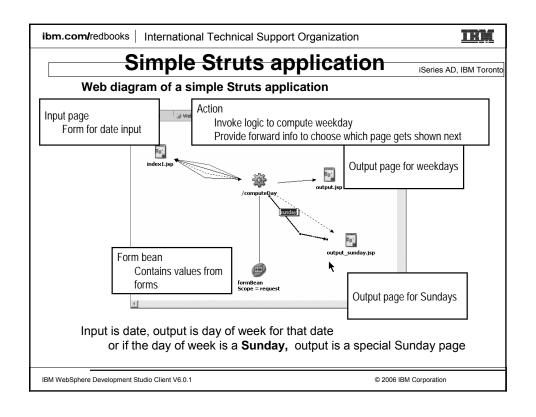

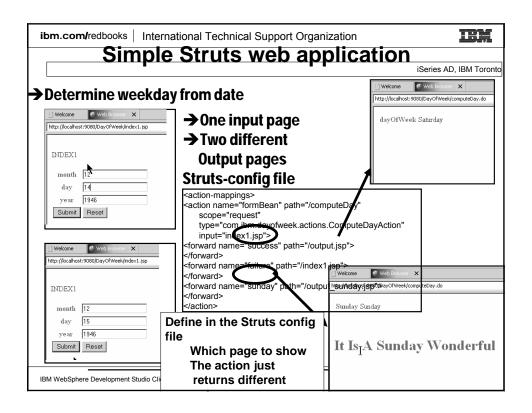

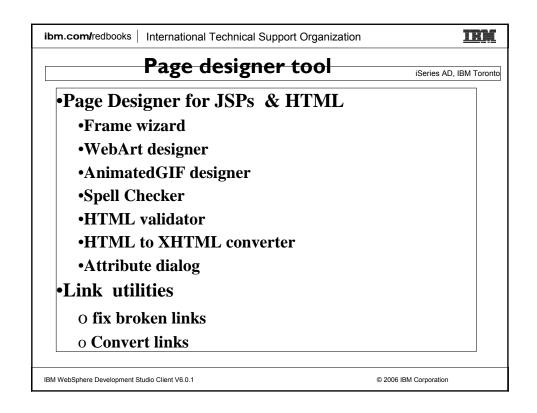

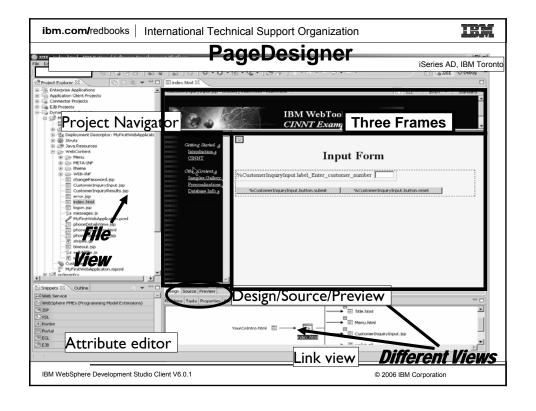

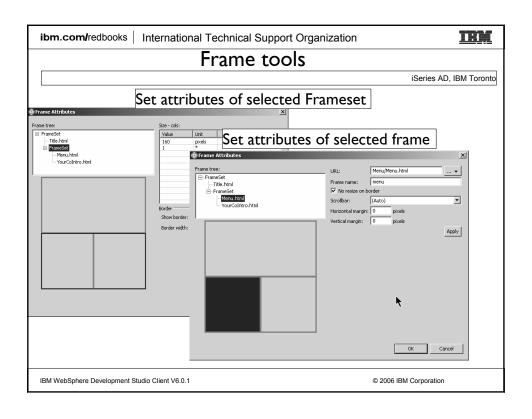

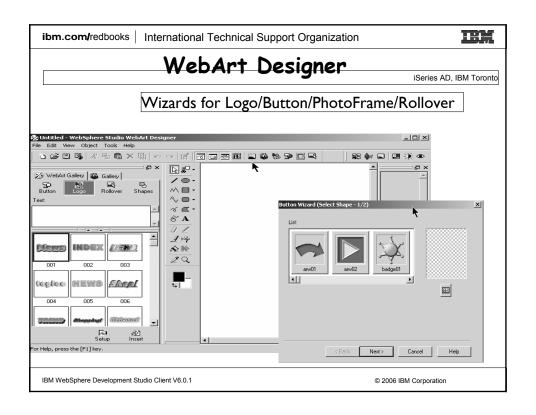

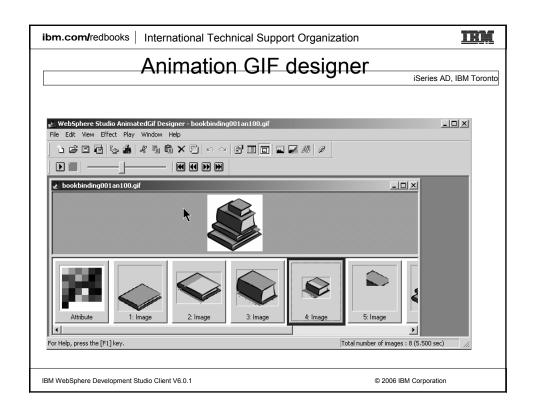

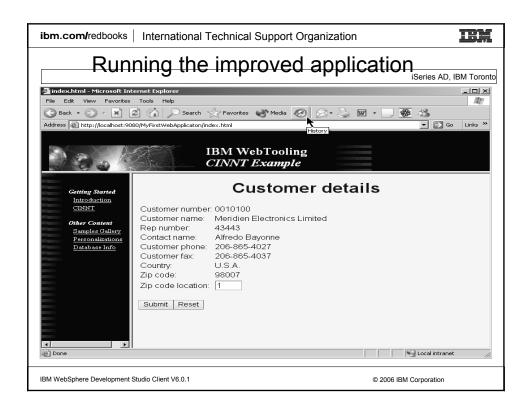

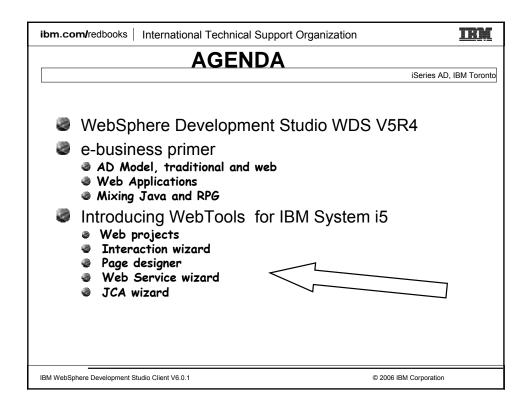

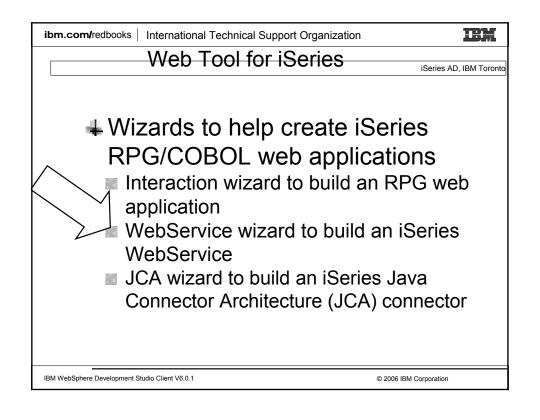

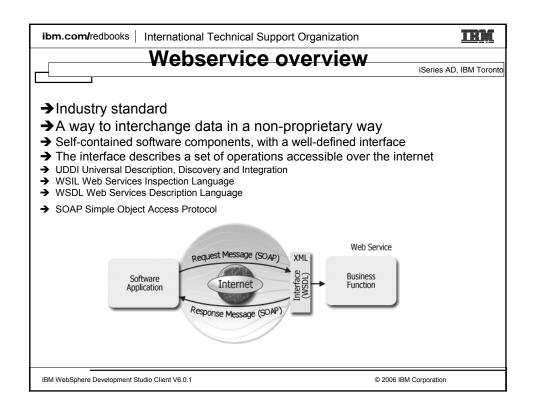

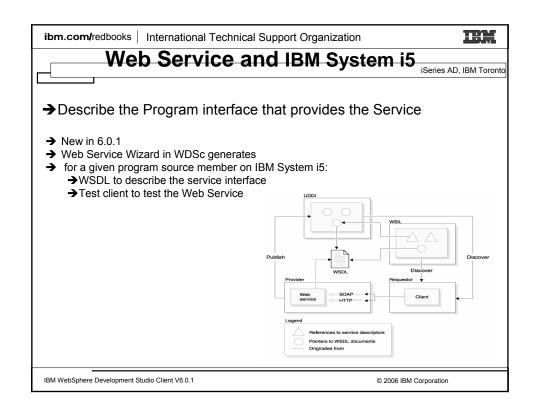

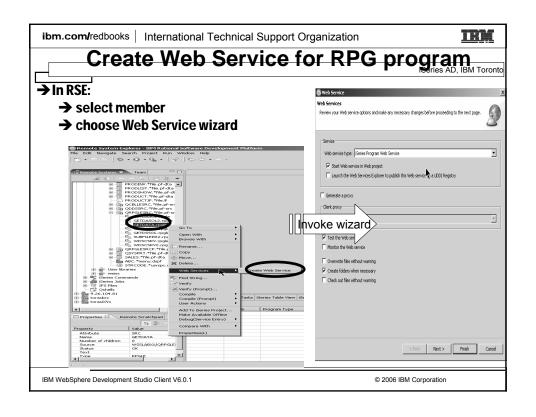

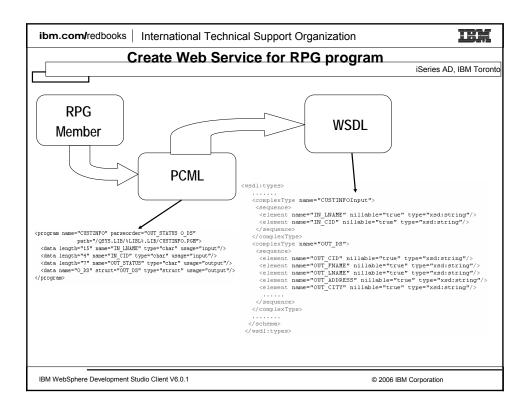

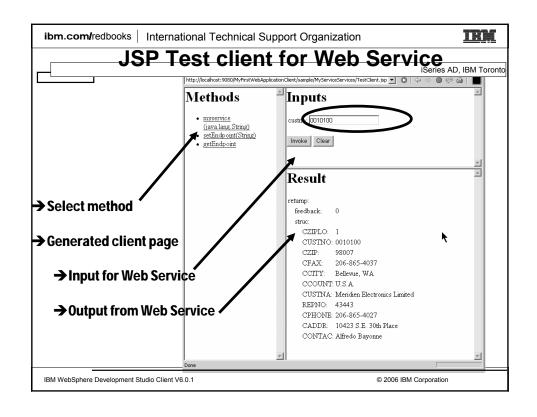

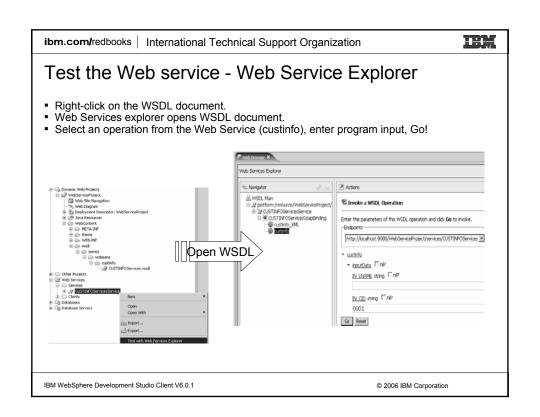

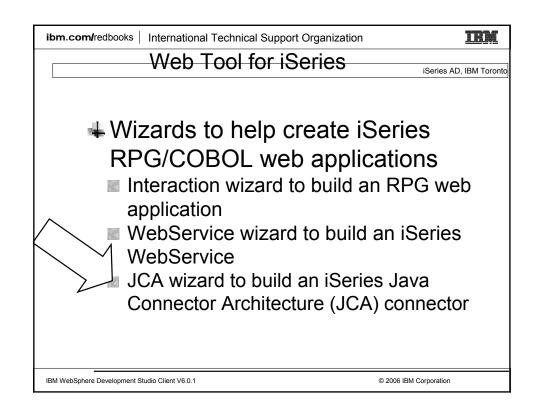

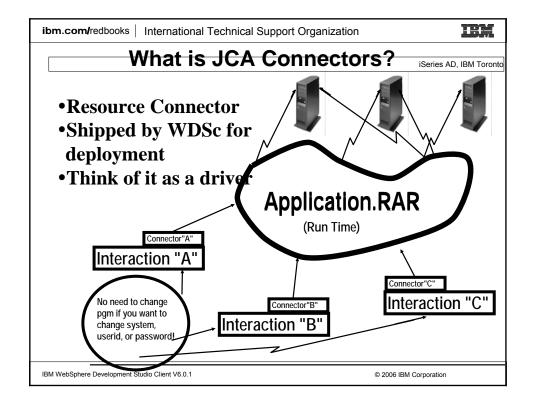

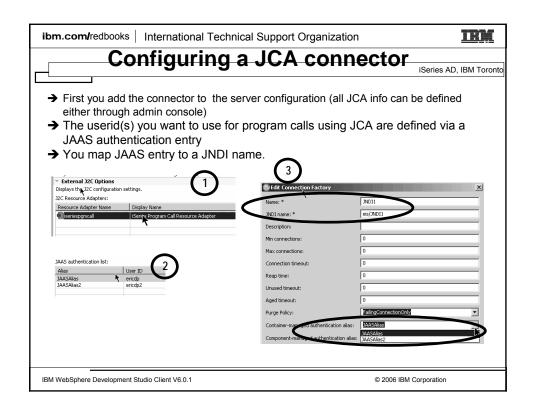

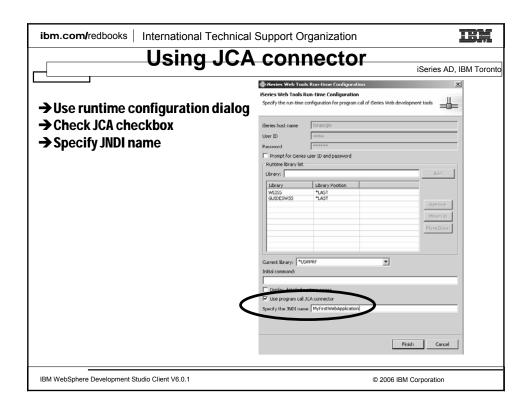

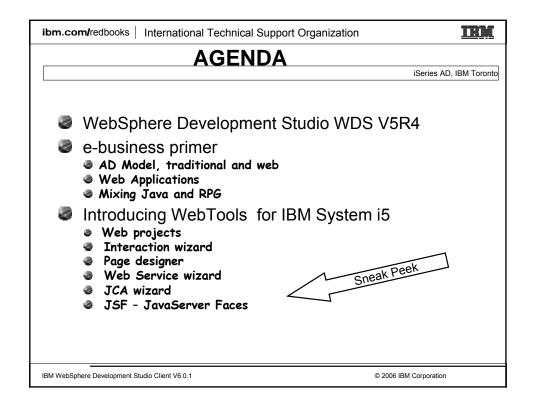

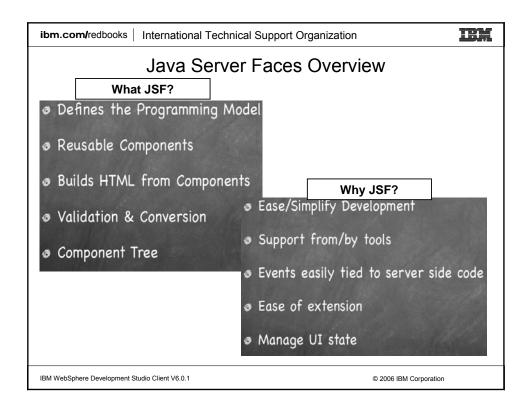

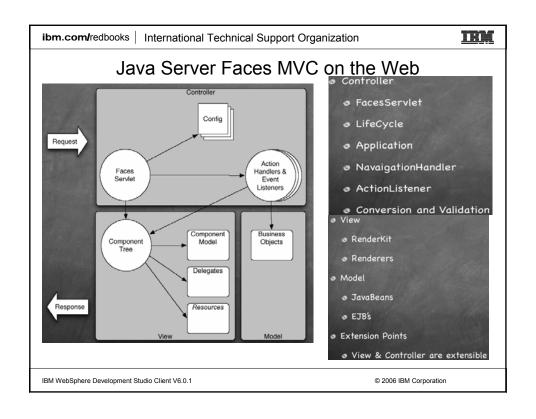

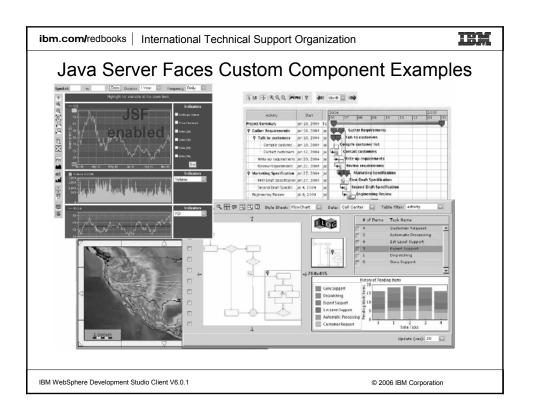

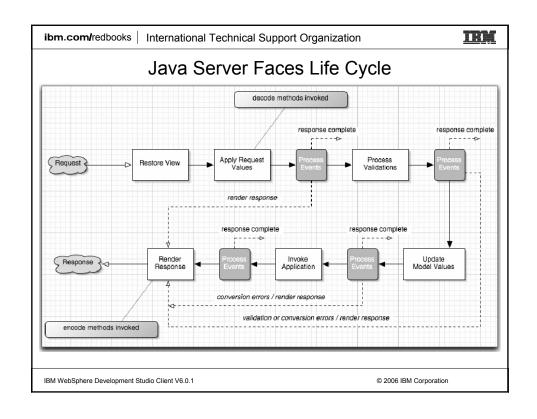

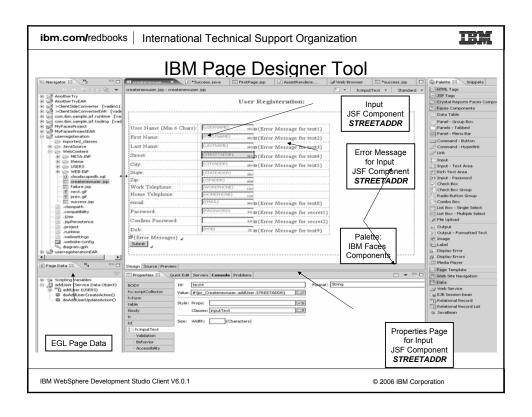

ibm.com/redbooks | International Technical Support Organization

IRM

### **SUMMARY**

iSeries AD, IBM Toronto

# ►System i5 web tools, at a glance

- Tools optimized for System i5 developers!
  - ► Web Interaction wizard
    - √You define the parameters to a \*PGM/\*SRVPGM, wizard generates input JSP prompting for input parm, output JSP showing output parms, and all the glue in-betwee
    - ✓Or you pre-create the input and/or output pages, and map the input/output fields on the pages to the input/output parameters in the \*PGM/\*SRVPGM, and it generates the glue to bind them
  - ✓ STRUTS based application

    New and enhanced Web Service wizard
    - ✓ Make your system i5 programs available as a Web Service
  - ►JCA wizard

 ✓ Create connectors for you system i5 programs

IBM WebSphere Development Studio Client V6.0.1

© 2006 IBM Corporation

ibm.com/redbooks | International Technical Support Organization

### IRM

### More Information?

iSeries AD, IBM Toronto

### ►Information Sources

- •www.ibm.com/software/awdtools/iSeries
  - ► For iSeries Application Development
- www.eclipse.org
  - ► Eclipse and information about eclipse
- •www.ignite400.org
  - ► Introduction to eclipse article
- $\verb| `www.ibm.com/software/info1/websphere/partners/iseries.jsp|$ 
  - ► WebSphere on iSeries home page for BPs
- •eServer iSeries magazine, July 2002 issue
  - ►3 articles on WDSc
- www.ibm.com/websphere/developer
  - ► WebSphere Developer Domain
  - ► Many articles and tutorials on technology and tools, including eclipse and WSWB and WebSphere Studio configurations

IBM WebSphere Development Studio Client V6.0.1

© 2006 IBM Corporation

ibm.com/redbooks | International Technical Support Organization

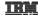

### **Disclaimer**

iSeries AD, IBM Toronto

### **Acknowledgement:**

- •This presentation is a collaborative effort of the IBM Toronto AS/400 Application Development presentation team, including work done by:
  - ► Phil Coulthard, George Farr, Claus Weiss, Don Yantzi

### Disclaimer:

•The information contained in this document has not been submitted to any formal IBM test and is distributed on an as is basis without any warranty either express or implied. The use of this information or the implementation of any of these techniques is a customer responsibility and depends on the customers' ability to evaluate and integrate them into the customers' operational environment. While each item may have been reviewed by IBM for accuracy in a specific situation, there is no guarantee that the same or similar results will result elsewhere. Customers attempting to adapt these techniques to their own environment do so at their own risk.

### Reproduction:

•The base presentation is the property of IBM Corporation. Permission must be obtained PRIOR to making copies of this material for any reason.

IBM WebSphere Development Studio Client V6.0.1

© 2006 IBM Corporation

ibm.com/redbooks | International Technical Support Organization

IRM

### Trademarks and Disclaimers

© IBM Corporation 1994-2006. All rights reserved.

References in this document to IBM products or services do not imply that IBM intends to make them available in every country. The following terms are trademarks of International Business Machines Corporation in the United States, other countries, or both:

i5/OS AS/400e IBM OS/400

IBM (logo) eServer @server

Rational is a trademark of International Business Machines Corporation and Rational Software Corporation in the United States, other countries, or both. Intel. Intel Logo, Intel Inside logo, Intel Inside logo, Intel Centrino, Intel Centrino logo, Celeron, Intel Xeon, Intel SpeedStep, Itanium, and Pentium are trademarks or registered trademarks of Intel Corporation or its subsidiates in the United States and other countries.

Linux is a trademark of Linus Tovalds in the United States, other countries, or both.

Microsoft, Windows, Windows NT, and the Windows logo are trademarks of Microsoft Corporation in the United States, other countries, or both.

UNIX is a registered trademark of The Open Group in the United States and other countries.

Java and all Java-based trademarks are trademarks of Sum Microsoftstems, Inc. in the United States, other countries, or both.

Other company, product or service names may be trademarks or service marks of others.

Information is provided "AS IS" without warranty of any kind.

All customer examples described are presented as illustrations of how those customers have used IBM products and the results they may have achieved. Actual environmental costs and performance characteristics may vary by customer.

System i5

Information concerning non-IBM products was obtained from a supplier of these products, published announcement material, or other publicly available sources and does not constitute an endorsement of such products by IBM. Sources for non-IBM list prices and performance numbers are taken from publicly available information, including vendor announcements and vendor worldwide homepages. BMM has not tested these products and cannot confirm the accuracy of performance, capability, or any other claims related to non-IBM products. Questions on the capability of non-IBM products should be addressed to the supplier of those products.

All statements regarding IBM future direction and intent are subject to change or withdrawal without notice, and represent goals and objectives only. Contact your local IBM office or IBM authorized reseller for the full text of the specific Statement of Direction.

Some information addresses anticipated future capabilities. Such information is not intended as a definitive statement of a commitment to specific levels of performance, function or schedules with respect to any future products. Such commitments are only made in IBM product announcements. The information is presented here to communicate IBM's current investment and development activities as a good faith effort to help with our customers' future planning.

Performance is based on measurements and projections using standard IBM benchmarks in a controlled environment. The actual throughput or performance that any user will experie will vary depending upon considerations such as the amount of multiprogramming in the user's job stream, the I/O configuration, the storage configuration, and the workload processed Therefore, no assurance can be given that an individual user will achieve throughput or performance improvements equivalent to the ratios stated here.

Photographs shown are of engineering prototypes. Changes may be incorporated in production models.

IBM WebSphere Development Studio Client V6.0.1

© 2006 IBM Corporation